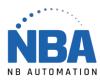

EQUIPMENT INSTALLATION GUIDE DS2278

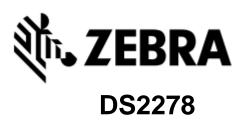

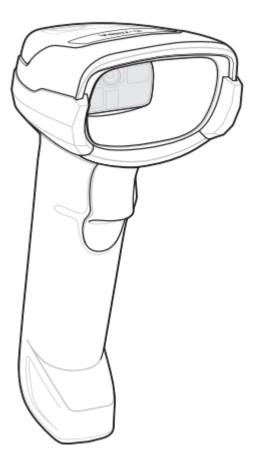

WWW.NBAUTOMATION.COM

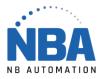

## DS2278 scanner configuration procedure

- 1. ChronoMEDIC Production must be closed.
- 2. Connect the gray wire to the base.
- 3. Plug the base into the USB port on the computer.
- 4. Wait for the computer to detect it (about 10 seconds).
- 5. Place the scanner on the base, a series of different sound signals will be heard.
- 6. When the light on the scanner flashes green, scan the following bar codes, another series of different sound signals will be heard.

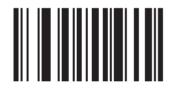

## **Restore Defaults**

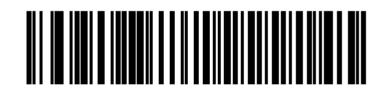

## IBM Hand-Held USB

- 7. Wait for the computer to detect it.
- 8. Open ChronoMEDIC Production, normally a message for adding the device should appear, otherwise:
  - a. Go to the Utilities tab.
  - b. CONFIGURATION button, then USB button.
  - c. Click on the new device and scan your employee card, it should appear in the square at the bottom.
  - d. Go to the Consultation tab.
  - e. HISTORY (tray or product).
  - f. Scan your employee card.
    - i. Check that an error message is displayed (ex.: Product xxx doesn't exist).